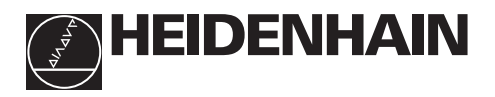

## **Trabajar con el visualizador de cotas**

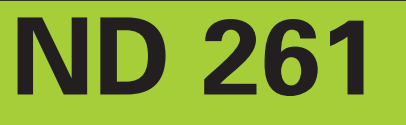

#### • **Aceptar valor de introduc. Visualización del valor real y la** • Fijar la visualización al valor • **Elección del pto. de ref. introducción** de P79 (P80!) • Retroceder página en la (LED de 7 segmentos, lista de parámetros **Teclado decimal** 9 dígitos con signo) **FNT** <mark>7</mark>89 813380 456 **REF 1 2 SET** <u>123</u> MOD  $\odot$   $\Box$  $\odot$ 0 CL **.** – **HEIDENHAIN Visualiz. de estados con campos luminosos** • **Tecla del signo** • **Borrar introducción** • Reducir el valor • Pta. a 0 de visual. (¡P80!) del parámetro • CL más MOD: • **Emisión del valor de medida a través de la conexión de datos (P86!)** Elección de la lista de • Selección de la lista de parámetros trás la parámetros • **Punto decimal** conexión • CL más una cifra de dos • Aumentar el valor • Avanzar página en la lista de parámetrosposiciones: Elección del del parámetro parámetro • Borrar la introducción del parámetro y visualizar el nº del parámetro **Campo lumin. Significado**

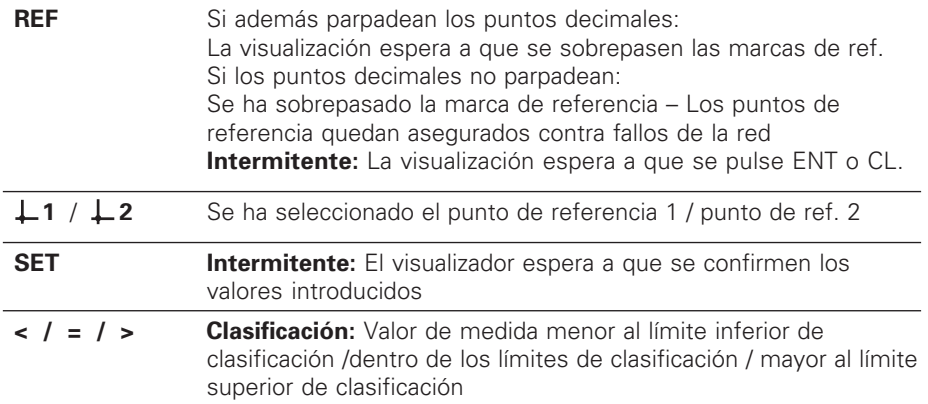

El visualizador de cotas ND 261 está preparado para la conexión de **sistemas de medida angulares** HEIDENHAIN con señales de salida sinusoidales.

Cada sistema de medida tiene una o varias marcas de referencia que pueden ser también codificadas.

Al sobrepasar la marca de referencia se genera una señal que caracteriza dicha posición como punto de referencia. Después de volver a conectar el visualizador, al sobrepasar los puntos de referencia, se genera de nuevo mediante la fijación del punto de referencia la asignación determinada entre las posiciones y los valores visualizados.

En las marcas de referencia codificadas, después de volver a conectar el visualizador, es suficiente un recorrido máximo de 10° o 20° para volver a generar la asignación entre las posiciones y los valores visualizados.

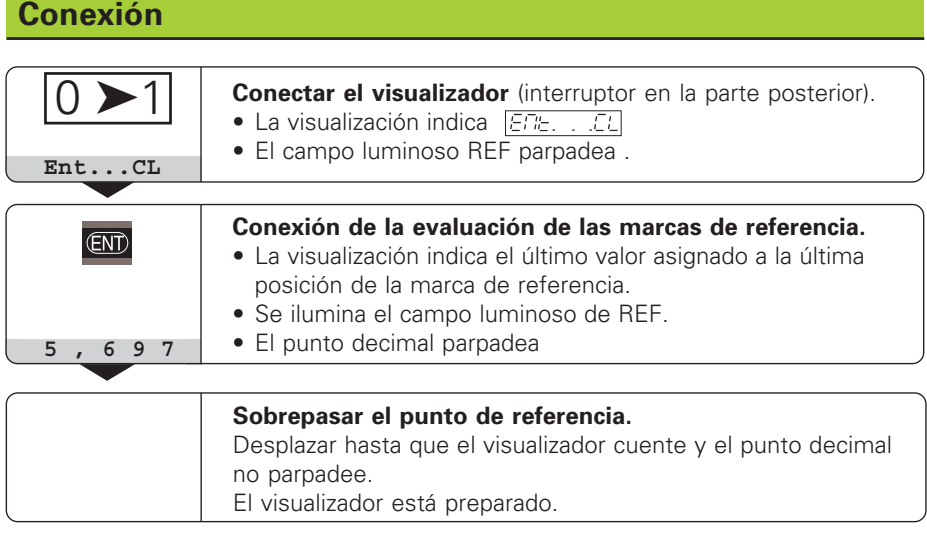

Si **no** se desea la evaluación de las marcas de referencia, se pulsa la tecla **CL** en vez de la tecla ENT.

## **Fijación del punto de referencia**

Al fijar el punto de referencia se le asigna a una determinada posición su correspondiente valor de visualización.

En el ND 261 se pueden determinar dos puntos de ref. independientes entre sí.

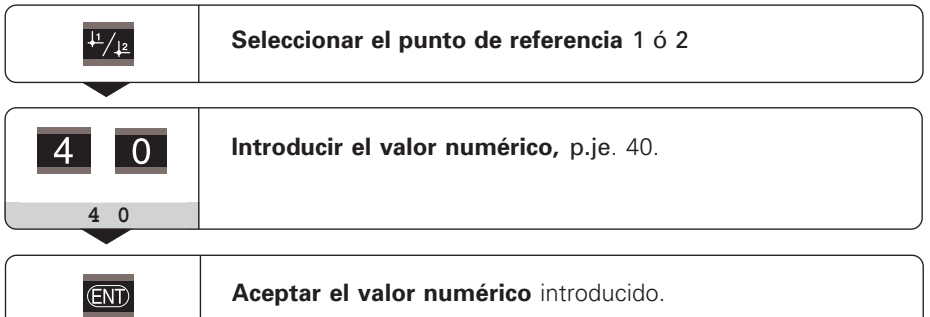

Se puede conmutar libremente entre los dos puntos de referencia.

¡Cuando la visualización es en cotas incrementales, se visualiza el punto de ref. 2!

## **Clasificación**

En la clasificación la visualización compara el valor visualizado con un "límite de clasificación superior e inferior.

Los campos luminosos y las salidas de conexión en el conector Sub-D EXT (véase conector EXT) indican si el valor de visualización es menor al límite de clasificación inferior o mayor al límite de clasificación superior o si el valor está dentro de los límites.

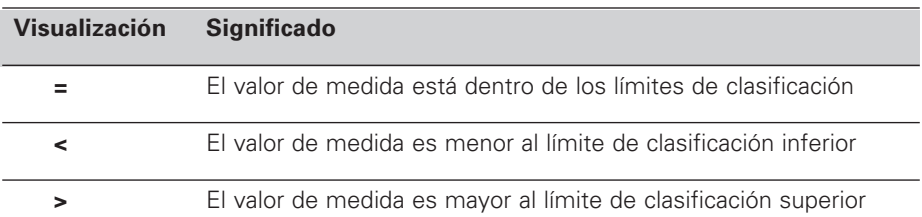

### **Parámetros de funcionamiento** para la clasificación:

- P17: Conexión/desconexión de la clasificación
- P18, P19: Límites de clasificación

## **Emisión de datos**

Existen tres posibilidades para emitir datos:

- ➤ Función PRINT: Pulsar la tecla MOD (está posibilidad se puede bloquear con el parámetro de funcionamiento P86); **o bien**
- ➤ Introducir el comando STX (CTRL B) a través de la entrada RXD; **o bien**
- ➤ Introducir un comando de memorización en el conector Sub-D EXT.

Se puede pedir a HEIDENHAIN un **cable de conexión** (p.ej. para un PC) (nº id. 274 545 ..); longitud del cable hasta 20 m.

**Parámetros de funcionamiento** para la emisión de datos: P50, P51

#### **Cableado y distribución de pines**

Los cables de conexión se cablean **completamente** (izq.) o sólo **parcialmente** (dcha.).

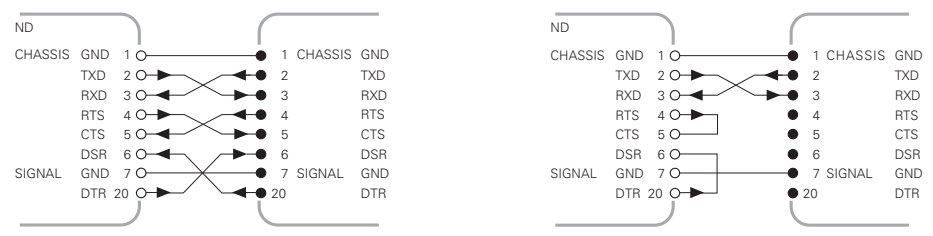

**CHASSIS GND:** Masa de carcasa, **TXD:** Datos de emisión, **RXD:** Datos de recepción, **RTS:** Solicitud de emisión, **CTS:** Disposición para emitir, **DSR:** Unidad de transmisión preparada, **SIGNAL GND:** Masa de la señal, **DTR:** Aparato de destino preparado

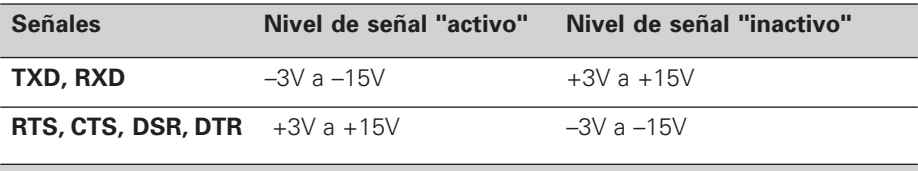

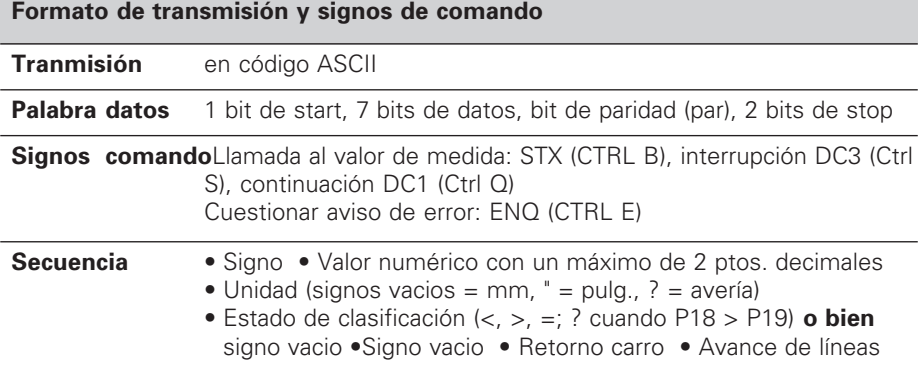

#### **Tiempos de memorización y transmisión**

La duración de la transmisión de datos depende de la velocidad en baudios seleccionada y del número de líneas vacias adicionales añadido. Los tiempos de memorización y de transmisión se prolongan cuando la visualización es en grados, minutos y segundos.

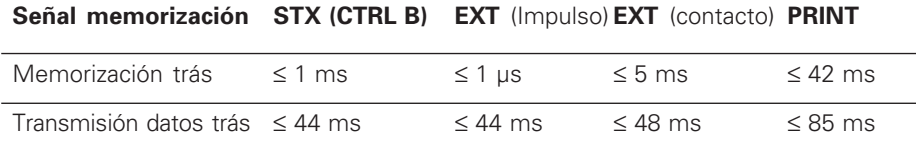

## **Conector Sub-D EXT**

φĄ

#### **¡Peligro para componentes internos!**

¡La tensión de círcuitos externos de alimentación deberá cumplir la norma "Protección de baja tensión" según EN 50 178!

¡Conectar cargas inductivas sólo con diodos de protección paralelos a la inductancia!

#### **¡Emplear sólo cable apantallado!**

¡Colocar la pantalla sobre la carcasa del conector !

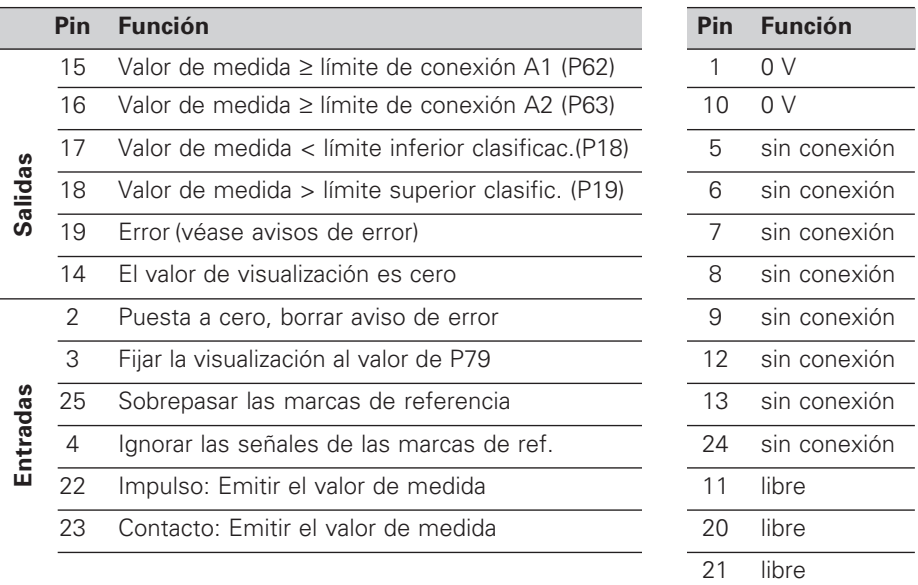

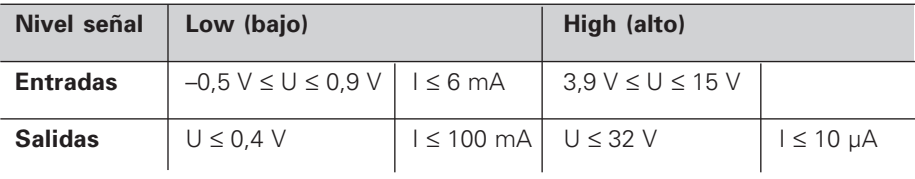

#### **Descripción de las señales de las entradas y salidas**

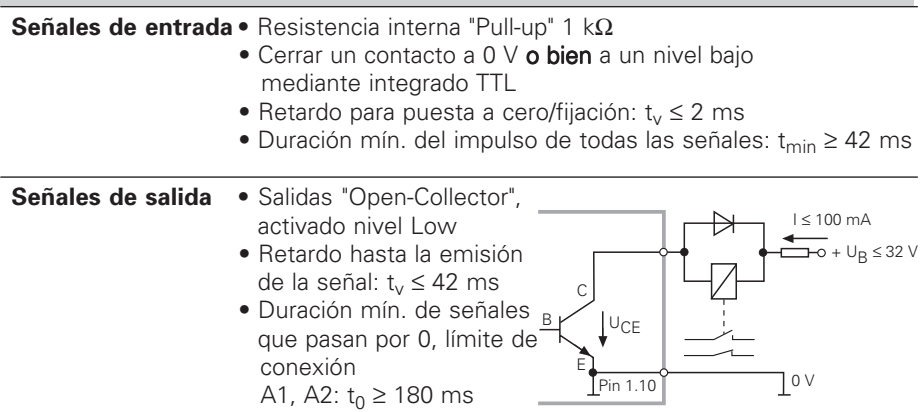

¡Los tiempos aumentan cuando están activadas funciones (p.ej. clasificación) o los valores de medida se visualizan en grados, minutos y segundos!

## **Parada de la visualización en la emisión del valor de medida**

La activación de la señal para la emisión del valor de medida se determina en el parámetro de funcionamiento P23.

- ➤ **Visualización en funcionamiento,** sin parada de la visualización: El valor visualizado corresponde al valor de medida actual emitido ( $\overline{H}F + I$ ).
- ➤ **Parada / Mantener:** La señal para la salida de datos actualiza, detiene la visualización y la emite. La visualización queda parada hasta la próxima señal de salida de datos ( $H_1^m$ ,  $H_2^m$ ).
- ➤ **Parada / Simultánea:** Durante la señal para la salida de datos, se detiene la visualización y se emite. Después de dicha señal, sigue el contaje ( $\epsilon_1$

## **Avisos de error**

#### **Borrar el aviso de error**

Una vez eliminada la causa del error: ➤ Pulsar la tecla CL.

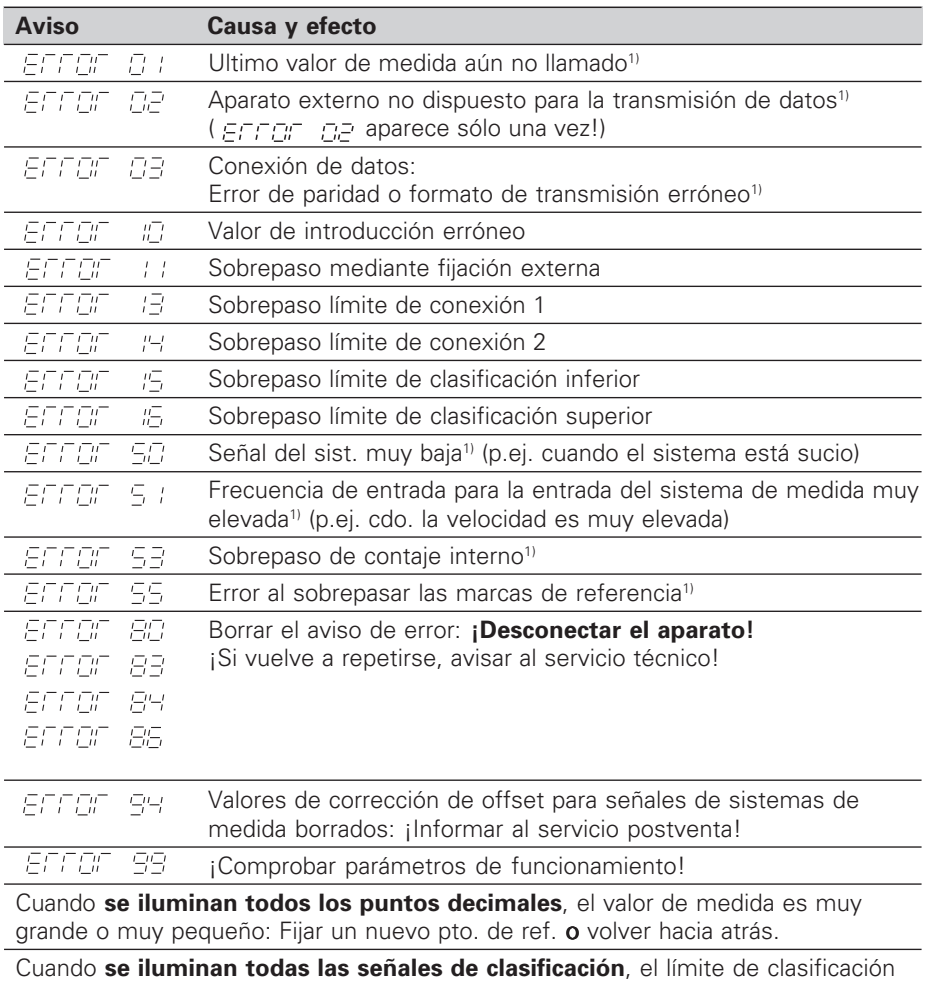

superior es menor al inferior.

1) Estos errores son importantes para el aparato visualizado. Está activada la señal de error (Pin 19) en el conector Sub-D EXT.

## **Parámetros de funcionamiento**

Los parámetros están divididos en"Parámetros de usuario" "Parámetros de funcionamiento", a los que se accede después de introducir un código.

#### **Parámetros de usuario**

Los parámetros de usuario son parámetros de funcionamiento, que se pueden modificar **sin** tener que introducir el código: P00 a P30, P50, P51, P79, P86

#### **Llamada a los parámetros de usuario**

Llamada a los parámetros de usuario **depués de conectar** el visualizador: ▶ Pulsar la tecla MOD, mientras aparezca en la visualización  $\boxed{EPE, \ldots EL}$ 

Llamada a los parámetros de usuario **durante el funcionamiento**:

- ➤ Pulsar la tecla CL y simultáneamente la tecla MOD.
- Selección **directa** de los parámetros de usuario:
- ➤ Pulsar la tecla CL y simultáneamente la primera cifra.
- ➤ Soltar las dos teclas e introducir la segunda cifra

#### **Parámetros de funcionamiento protegidos**

Antes de poder modificar los parámetros de funcionamiento protegidos se introduce **el código 95 148** a través de **PEE : ESEE** : Estos permanecen accesibles hasta que se desconecta el visualizador.

#### **Pasar página en la lista de parámetros**

- ➤ **Adelante** Pulsar la tecla MOD.
- **EXECUTE:** Pulsar la tecla 11/⊥2

Pasando página se acepta automáticamente una modificación.

#### **Modificación de los parámetros de funcionamiento**

- ➤ Ampliar el valor del parámetro con la tecla del "punto decimal" **o bien**
- ➤ Reducir el valor del parámetro con la tecla "menos", **o bien**
- ➤ Introducir el valor numérico para el parámetro, p.ej. P41 (parpadea SET ).

# **Corrección de introducciones y visualización de la denominación de parámetros**

➤ Pulsar la tecla CL.

#### **Salida de los parámetros de funcionamiento**

➤ Pulsar la tecla ENT. El visualizador acepta todas las modificaciones.

## **Lista de parámetros de funcionamiento**

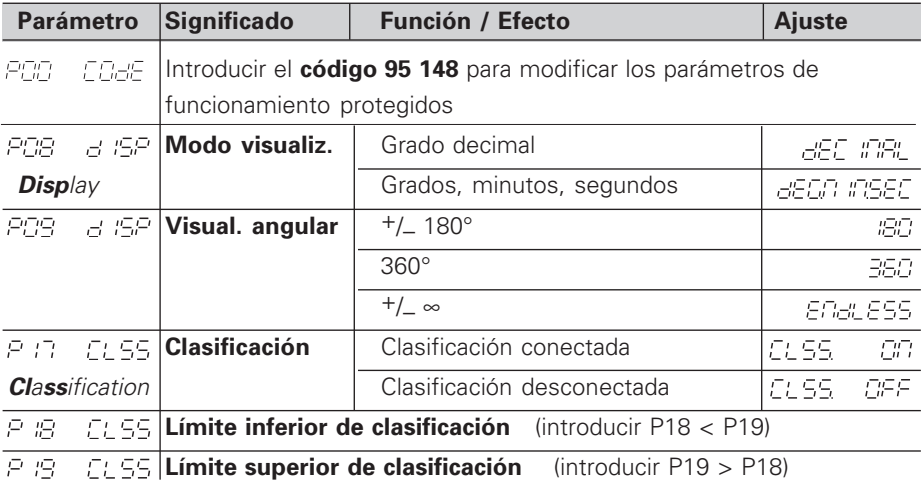

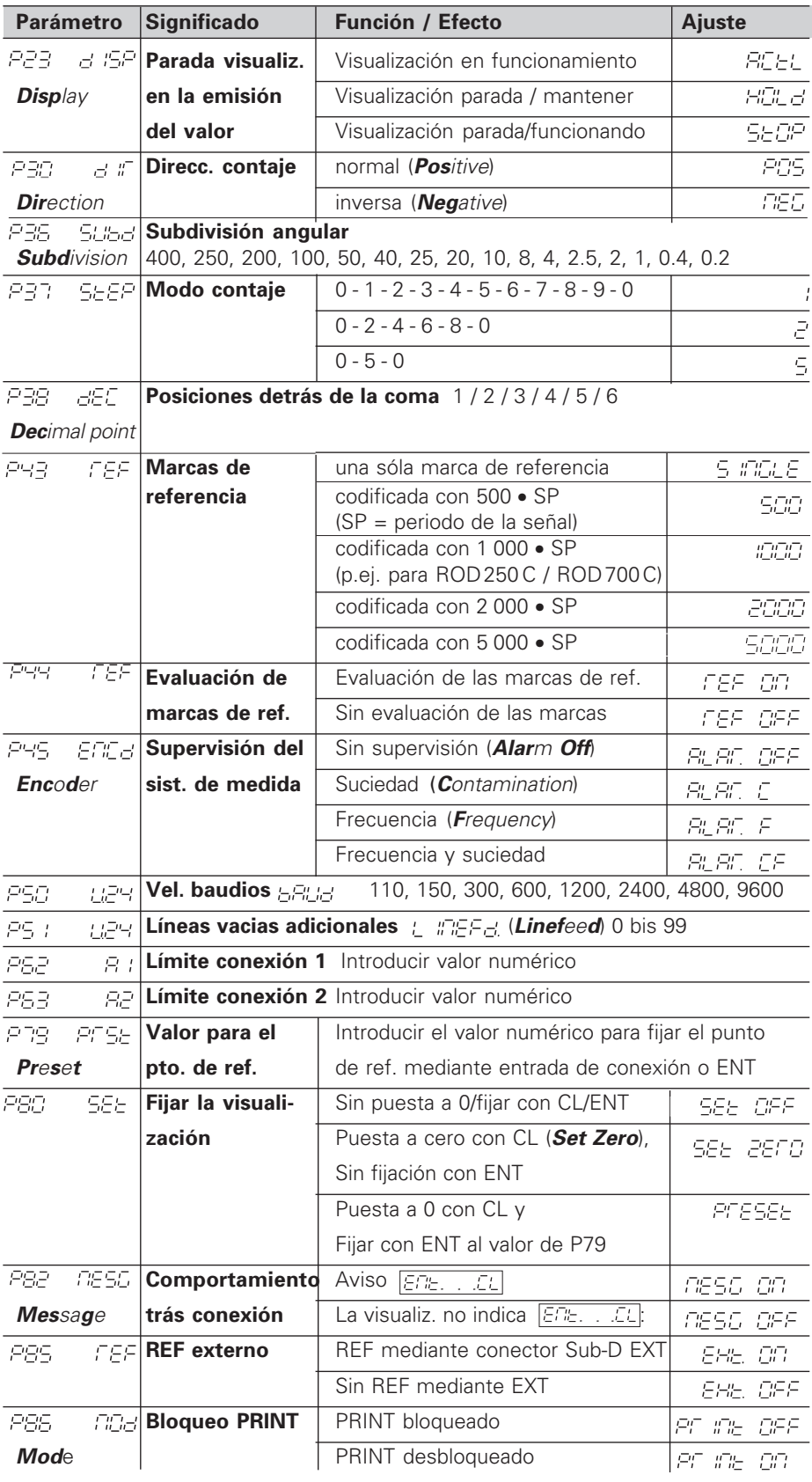

**Ajuste de parámetros para sistemas lineales HEIDENHAIN**

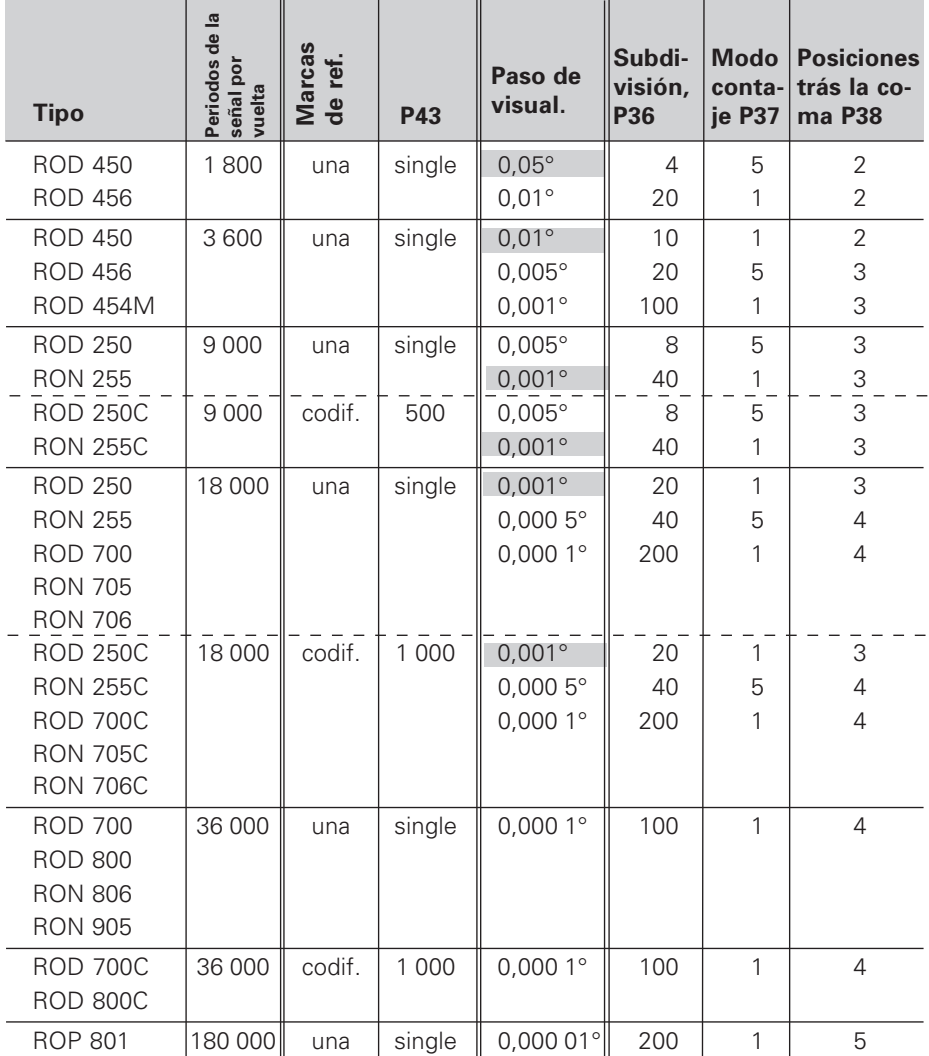

**Ejemplo:** Determinar el parámetro para cualquier sistema de medida Sistema de medida angular p.ej. con  $n<sup>o</sup>$  de impulsos s = 18 000 Paso de visualización deseado p.ej. a = 0,001° **Subdivisión** P36 = **360° / s / a** = 20 **Modo de contaje** P37 = 1 (el visualizador cuenta 1, 2, 3, ....) **Posiciones detrás de la coma**: P38 = 3

#### **Conmutación de grados decimales a grados, minutos, segundos**

1 grado (1°) = 60 minutos (60') ; 1 minuto (1') = 60 segundos (60'') 1 segundos (1")  $≈ 0,000278°$ 

## **Vista posterior**

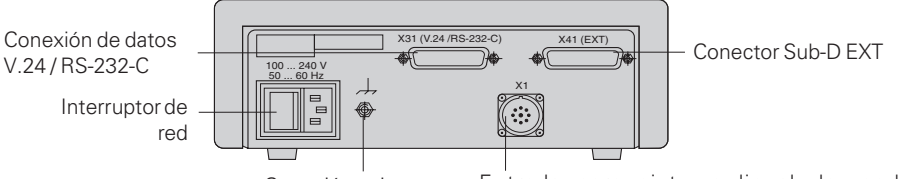

Conexión a tierra

Entrada para sistema lineal de medida HEIDENHAIN con señales de salida sinusoidales (7µA<sub>PP</sub> a 16 µA<sub>PP</sub>), longitud máxima del cable de conexión 30 m , máxima frecuencia de entrada 100 kHz

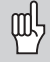

Los conectores X1, X31 y X41 cumplen la norma " Separación de red" según EN 50 178.

## **Colocación y sujeción**

El visualizador se fija al suelo mediante tornillos M4.

Los visualizadores también se pueden instalar apilados. Los puntos de contacto con la superficie de goma (que encontrará entre los elementos suministrados) impiden que los visualizadores apilados puedan resbalar.

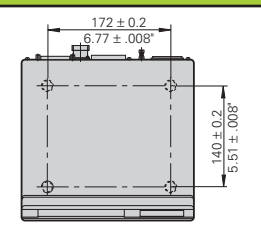

## **Alimentación de tensión y conexión a la red**

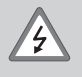

#### **¡Peligro de descarga!**

¡Antes de abrir la carcasa desenchufar el conector de la red! ¡Conectar el cable de tierra!¡Este no debe interrumpirse nunca!

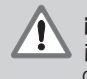

#### **¡Peligro para elementos internos!**

¡Unicamente introducir o extraer los conectores con la tensión de red desconectada! ¡Emplear sólo fusibles originales de recambio!

Primario de la fuente de alimentación.

**Margen de tensión** 100 V a 240 V (– 15 % a + 10 %), **Frecuencia** 48 Hz a 62 Hz, **Consumo de potencia** tipo 8 W, **Fusible de red** F 1 A en el aparato. Sección mínima del cable de conexión a red: 0,75 mm2

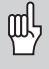

¡Para aumentar la protección frente a perturbaciones deberá conectarse la toma a tierra de la parte posterior de la carcasa al punto común de tierra de la máquina! (Sección mínima 6 mm2)

## **Condiciones ambientales**

**Margen temperatura** Funcionamiento: 0 °C a +45 °C; almacén –30 °C a +70 °C

**Humedad del aire** Media anual Frel < 75 %; máximo: Frel,max < 90 %

**Peso** 1,5 kg

**DR. JOHANNES HEIDENHAIN GmbH**  Dr.-Johannes-Heidenhain-Straße 5 **D-83301 Traunreut, Germany 图 (08669) 31-0 · Ⅳ 56 831** FAX (08669) 5061

FAX (08669) 9899 **Service**  $(0.8669)$  31-12 72 <sup>**<sup>3</sup>**</sup> TNC-Service (08669) 31-1446 **FARRESA ELECTRONICA S.A.**

c/Simon Bolivar, 27 – Dpto. 11 E-48013 Bilbao (Vizcaya) **<sup><sup>®</sup>** (94) 441 3649</sup> FAX (94) 4423540